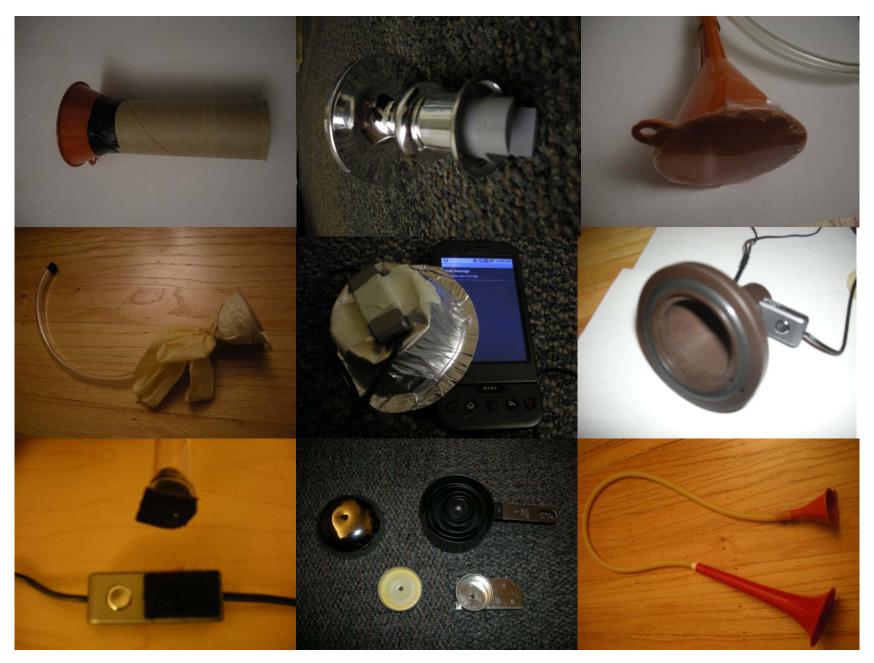

Photos and designs by Katherine Kuan.

## Assignment

- Make a device that can amplify (without electronics)
  heart and lung sounds for recording on a cell phone
- 2. Email recording to yourself, or use USB cord to transfer it to the computer
- Convert to WAV format using <u>http://download.cnet.com/PeonySoft-WAV-Converter/3000-2140\_4-10911514.html</u>
- 4. Look at its waveform in MATLAB y = wavread('hello.wav'); plot(y)
- 5. Can you see the heart beats or breaths? (May be hard to tell without further signal processing)

## Testing Your Device

Check that the heartbeats/breaths are audible from someone listening on the computer (full volume, with headphones)

Heart sounds: Try the pulmonary and mitral locations

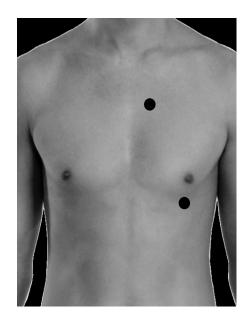

Lung Sounds: Try the trachea (over the front of the throat) and the 6 locations on the back of the chest

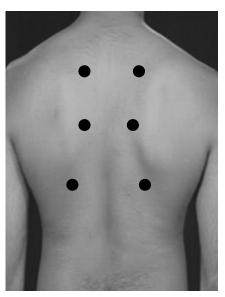

Courtesy of Arcot Chandrasekhar. Used with permission.

## Resources

- Low-Cost Technologies in Rural Areas
   <a href="http://www.healthwrights.org/books/HHWL/HHWLchapt16.pdf">http://www.healthwrights.org/books/HHWL/HHWLchapt16.pdf</a>
- Make a Homemade Stethoscope
   <a href="http://www.csiro.au/helix/sciencemail/activities/Stethoscope.html">http://www.csiro.au/helix/sciencemail/activities/Stethoscope.html</a>
- What Makes a Good Stethoscope
   <a href="http://reviews.ebay.com/Stethoscope-Basics-What-makes-a-Good-Stethoscope">http://reviews.ebay.com/Stethoscope-Basics-What-makes-a-Good-Stethoscope</a> W0QQugidZ10000000004429816
- •All about Stethoscopes <a href="http://www.asahi-net.or.jp/~ig2s-kzm/allabout.html">http://www.asahi-net.or.jp/~ig2s-kzm/allabout.html</a>

MIT OpenCourseWare http://ocw.mit.edu

EC.710 D-Lab: Medical Technologies for the Developing World Spring 2010

For information about citing these materials or our Terms of Use, visit: http://ocw.mit.edu/terms.